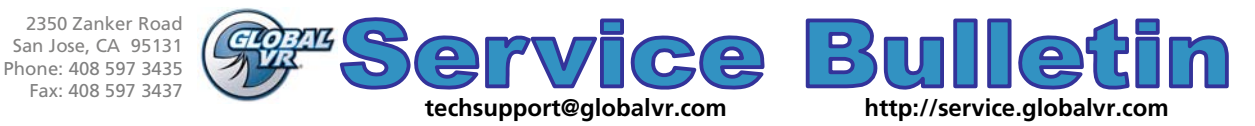

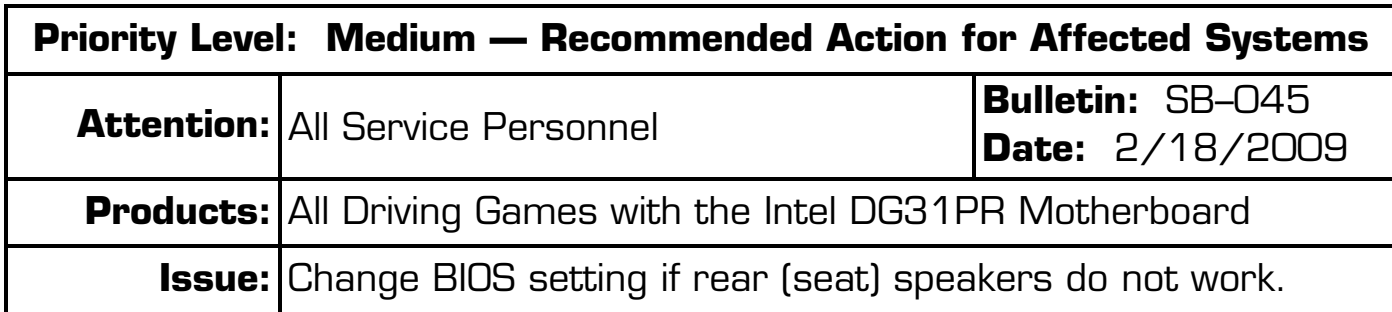

**Symptom:** Rear (seat) speakers do not work.

**Solution:** Disable High Definition Front Panel Audio in the BIOS, as described below.

If High Definition Front Panel Audio is enabled in the computer BIOS, the left and right rear audio channels do not work properly. (The subwoofer is not affected.) Do the following to disable this setting:

## **Important: Do not change any other BIOS settings.**

- 1. Power off the game and connect a keyboard to the computer. Power on and press the **F2** key during boot. The **System Setup** Utility will start.
- 2. Use the  $(\leftarrow \rightarrow)$  Arrow keys to highlight **Advanced** from the top of the screen. The **Advanced** menu will appear.
- 3. Use the (**↑↓**) Arrow keys to highlight **Peripheral Configuration** and press **Enter**. The **Peripheral Configuration**  menu will appear.
- 4. Use the (**↑↓**) Arrow keys to highlight **High Definition Front Panel Audio**, and then use the **+** and **–** keys to change the setting to **Disable**.
- 5. Press **F10**. A prompt will appear asking if you wish to save settings and exit. Make sure **YES** is highlighted and press **Enter**. The game will reboot.

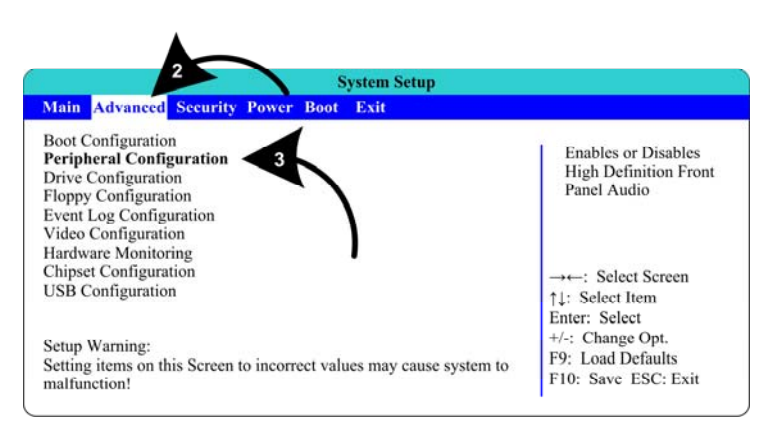

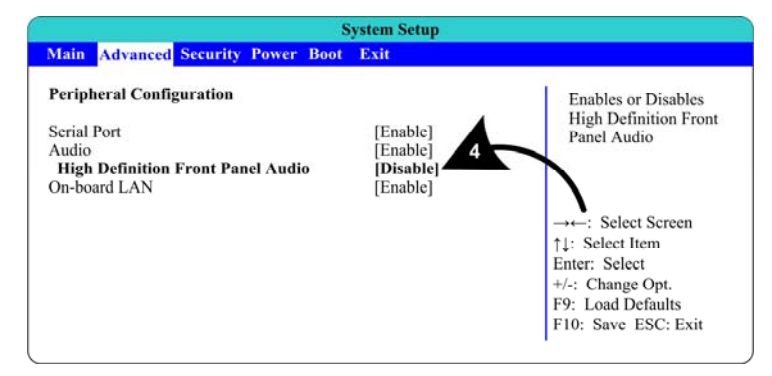

- 6. Once the game reboots, use **Diagnostics: Sound Test** in the Operator Menu to verify the rear (seat) speakers are working. It they still are not working, check all audio connections and make sure the pot on the Audio Amp PCB is not turned all the way down. If the speakers still do not work, try reinstalling the software with the System Recovery and Game Install Disks.
- 7. Refer to the GLOBAL VR Service Website for more information about BIOS settings.